# CBCP-07

# **Character-based Communication Protocol:**

PUE CY10 indicator PUE 5 indicator CY10 scales 5Y scales

# SOFTWARE MANUAL

ITKU-50-05-03-24-EN

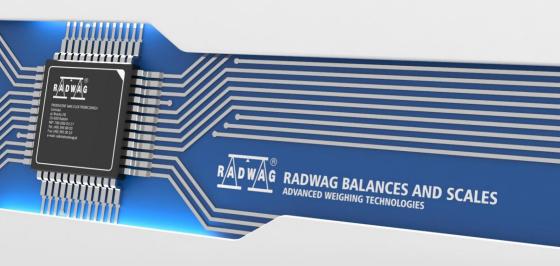

# **Table of contents**

|    | GENERAL INFORMATION                                                                  |      |
|----|--------------------------------------------------------------------------------------|------|
| 2. | LIST OF COMMANDS                                                                     | 5    |
|    | RESPONSE FORMAT                                                                      |      |
| 4. | COMMANDS OVERVIEW                                                                    | 7    |
|    | 4.1. Zero scale                                                                      | 7    |
|    | 4.2. Tare scale                                                                      | 8    |
|    | 4.3. Give Tare Value                                                                 | 8    |
|    | 4.4. Set Tare                                                                        | 8    |
|    | 4.5. Zero immediately                                                                | 8    |
|    | 4.6. Tare immediately                                                                | g    |
|    | 4.7. Send Stable Measurement Result in Basic Measuring Unit                          | g    |
|    | 4.8. Immediately Send Measurement Result in Basic Measuring Unit                     |      |
|    | 4.9. Immediately Send Measurement Results From all Platforms in Basic Measuring Unit |      |
|    | 4.10. Send Stable Measurement Result in Current Measuring Unit                       | 11   |
|    | 4.11. Immediately Send Measurement Result in Current Measuring Unit                  | 11   |
|    | 4.12. Switch on Continuous Transmission in Basic Measuring Unit                      | 12   |
|    | 4.13. Switch off Continuous Transmission in Basic Measuring Unit.                    |      |
|    | 4.14. Switch on Continuous Transmission in Current Measuring Unit                    | 12   |
|    | 4.15. Switch off Continuous Transmission in Current Measuring Unit                   | 13   |
|    | 4.16. Lock Scale Keypad                                                              | 12   |
|    | 4.17. Unlock Scale Keypad                                                            | IJ   |
|    | 4.18. Set Min Checkweighing Threshold                                                | 13   |
|    | 4.19. Set Max Checkweighing Threshold                                                |      |
|    |                                                                                      |      |
|    | 4.20. Give Value of Min Checkweighing Threshold                                      |      |
|    | 4.21. Give Value of Max Checkweighing Threshold                                      |      |
|    | 4.22. Give Serial Number                                                             | 15   |
|    | 4.23. Simulation of Pressing ENTER/PRINT Key                                         | 15   |
|    | 4.24. Change Platform                                                                |      |
|    | 4.25. Set Mass Value of a Single Item                                                |      |
|    | 4.26. Set Reference Mass Value                                                       |      |
|    | 4.27. Set Target Mass Value                                                          |      |
|    | 4.28. Select Profile                                                                 |      |
|    | 4.29. Give Name of Set Profile                                                       |      |
|    | 4.30. Perform Internal Calibration                                                   |      |
|    | 4.31. Lock Automatic Internal Calibration                                            |      |
|    | 4.32. Unlock Automatic Internal Calibration                                          | 18   |
|    | 4.33. Activate Sound Signal                                                          | 18   |
|    | 4.34. Give Available Working Modes                                                   | 19   |
|    | 4.35. Set Working Mode                                                               | 20   |
|    | 4.36. Give Current Working Mode                                                      |      |
|    | 4.37. Give Accessible Units                                                          |      |
|    | 4.38. Set Unit.                                                                      |      |
|    | 4.39. Give Current Unit.                                                             |      |
|    | 4.40. Give Scale Type                                                                |      |
|    | 4.41. Give Max Capacity                                                              |      |
|    | 4.42. Give Program Version                                                           | 22   |
|    | 4.43. Set AUTOZERO Function                                                          |      |
|    | 4.44. User Logging                                                                   |      |
|    | 4.45. User Logout                                                                    |      |
|    | 4.46. Set Environment                                                                |      |
|    | 4.47. Give Set Environment                                                           |      |
|    | 4.48. Set Filter                                                                     |      |
|    | 4.49. Give Set Filter                                                                |      |
|    |                                                                                      |      |
|    | 4.50. Set Result Approval                                                            |      |
|    | 4.51. Give Set Result Approval                                                       |      |
|    | 4.52. Set last digit                                                                 |      |
|    | 4.53. Open Automatic Pipette Calibration Chamber Cover                               |      |
|    | 4.54. Close Automatic Pipette Calibration Chamber Cover                              |      |
|    | 4.55. Open Weighing Chamber Door                                                     | 27   |
|    | 4.56. Close Weighing Chamber Door                                                    | . 27 |
|    | 4.57. Give Scale Leveling Status                                                     | 28   |
|    | 4.58. Move AP-12 pipette robot to n position                                         | 28   |

|    | 4.59. Move AP-12 pipette robot to next position     | .29 |
|----|-----------------------------------------------------|-----|
|    | 4.60. Move AP-12 pipette robot to previous position |     |
|    | 4.61. Give inputs status                            |     |
|    | 4.62. Give outputs status                           | .30 |
|    | 4.63. Set outputs status                            | .30 |
|    | 4.64. Send All Implemented Commands                 | .30 |
| 5. | MANUAL PRINTOUT / AUTOMATIC PRINTOUT                | .31 |

#### 1. GENERAL INFORMATION

- A. A character-based communication protocol is designed for establishing communication between a RADWAG scale and a peripheral device via RS232, Ethernet and wireless connection.
- B. The protocol consists of commands sent from a peripheral device to the scale, and responses from the scale to the device.
- C. Responses are sent from the scale every time the command is received as a reaction to the specific command.
- D. Commands, forming the communication protocol, enable obtaining data on the scale status and influence its operation, e.g. it is possible to obtain weighing results from the scale, monitor the display, etc.

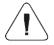

To select the communication port, you need to declare it in the submenu: <Devices / Computer / Port>.

#### 2. LIST OF COMMANDS

| Command | Command overview                                                                 |  |  |  |
|---------|----------------------------------------------------------------------------------|--|--|--|
| Z       | Zero scale.                                                                      |  |  |  |
| Т       | Tare scale.                                                                      |  |  |  |
| ОТ      | Give tare value.                                                                 |  |  |  |
| UT      | Set tare.                                                                        |  |  |  |
| TI      | Tare immediately.                                                                |  |  |  |
| ZI      | Zero immediately.                                                                |  |  |  |
| S       | Send stable measurement result in basic measuring unit.                          |  |  |  |
| SI      | Immediately send measurement result in basic measuring unit.                     |  |  |  |
| SIA*    | Immediately send measurement results from all platforms in basic measuring unit. |  |  |  |
| SU      | Send stable measurement result in current measuring unit.                        |  |  |  |
| SUI     | Immediately send measurement result in current measuring unit.                   |  |  |  |
| C1      | Switch on continuous transmission in basic measuring unit.                       |  |  |  |
| C0      | Switch off continuous transmission in basic measuring unit.                      |  |  |  |
| CU1     | Switch on continuous transmission in current measuring unit.                     |  |  |  |
| CU0     | Switch off continuous transmission in current measuring unit.                    |  |  |  |
| K1      | Lock scale keypad.                                                               |  |  |  |
| K0      | Unlock scale keypad.                                                             |  |  |  |
| DH      | Set min checkweighing threshold.                                                 |  |  |  |
| UH      | Set max checkweighing threshold.                                                 |  |  |  |
| ODH     | Give value of min checkweighing threshold.                                       |  |  |  |
| OUH     | Give value of max checkweighing threshold.                                       |  |  |  |

| SS                  | Simulation of pressing ENTER/PRINT key.                                                    |
|---------------------|--------------------------------------------------------------------------------------------|
| P *                 | Change platform.                                                                           |
| NB                  | Give scale serial number.                                                                  |
| SM                  | Set mass value of a single item.                                                           |
| RM                  | Set reference mass value.                                                                  |
| TV                  | Set target mass value.                                                                     |
| PROFILE **          | Select profile.                                                                            |
| PRG **              | Give name of set profile.                                                                  |
| IC **               | Perform internal calibration.                                                              |
| IC1 **              | Lock automatic internal calibration of the scale.                                          |
| IC0 **              | Unlock automatic internal calibration of the scale.                                        |
| ВР                  | Activate sound signal.                                                                     |
| OMI                 | Give available working modes.                                                              |
| OMS                 | Set working mode.                                                                          |
| OMG                 | Give current working mode.                                                                 |
| UI                  | Give accessible units.                                                                     |
| US                  | Set unit.                                                                                  |
| UG                  | Give current unit.                                                                         |
| BN                  | Give scale type.                                                                           |
| FS                  | Give max capacity.                                                                         |
| RV                  | Give program version.                                                                      |
| Α                   | Set AUTOZERO function.                                                                     |
| LOGIN               | User logging.                                                                              |
| LOGOUT              | User logout.                                                                               |
| EV                  | Set environment.                                                                           |
| EVG                 | Give set environment.                                                                      |
| FIS                 | Set filter.                                                                                |
| FIG                 | Give set filter.                                                                           |
| ARS                 | Set result approval.                                                                       |
| ARG                 | Give set result approval.                                                                  |
| LDS                 | Set last digit.                                                                            |
| OC **               | Open automatic pipette calibration chamber cover.                                          |
| CC **               | Close automatic pipette calibration chamber cover.                                         |
| OD **               | Open weighing chamber door.                                                                |
| CD **               | Close weighing chamber door.                                                               |
| LS **               | Give scale leveling status.                                                                |
| PRMOVE ** PRNEXT ** | Move AP-12 pipette robot to n position.                                                    |
| PRNEXT ***          | Move AP-12 pipette robot to next position.  Move AP-12 pipette robot to previous position. |
| GIN ***             | Give inputs status.                                                                        |
|                     | and any area states.                                                                       |

| GOUT *** Give outputs status. |                                |
|-------------------------------|--------------------------------|
| SOUT *** Set outputs status.  |                                |
| PC                            | Send all implemented commands. |

<sup>\*) -</sup> Applies only to the PUE CY10, PUE 5 indicators.

<sup>\*\*\*) -</sup> Applies only to the PUE 5 indicator.

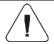

#### Each command must end with CR LF characters.

#### 3. RESPONSE FORMAT

On receipt of a command, the indicator responds as follows:

| XX_A CR LF    | command understood and in progress.                                                                               |  |  |
|---------------|----------------------------------------------------------------------------------------------------|--|--|
| XX_D CR LF    | command carried out (appears only after the XX_A command).                                                        |  |  |
| XX_I CR LF    | command understood but not accessible at this moment.                                                             |  |  |
| XX _ ^ CR LF  | command understood but max threshold is exceeded.                                                                 |  |  |
| XX _ v CR LF  | command understood but min threshold is exceeded.                                                                 |  |  |
| XX _ OK CR LF | command carried out.                                                                                              |  |  |
| ES_CR LF      | command not recognized.                                                                                           |  |  |
| XX _ E CR LF  | time limit exceeded while waiting for stable measurement result (time limit is a characteristic scale parameter). |  |  |

XX - name of a send command.

# 4. COMMANDS OVERVIEW

#### 4.1. Zero scale

Format: Z CR LF

| Z_A CR LF<br>Z_D CR LF                                                                                     | - command understood and in progress command carried out.                                             |
|----------------------------------------------------------------------------------------------------|----------------------------------------------------------------------------------------------------|
| Z_A CR LF Z_^ CR LF - command understood and in progress command understood but zeroing range is exceeded. |                                                                                                    |
| Z_A CR LF<br>Z_E CR LF                                                                                     | - command understood and in progress time limit exceeded while waiting for stable measurement result. |
| Z_I CR LF                                                                                                  | - command understood but not accessible at this moment.                                               |

<sup>\*\*) -</sup> Applies only to 5Y scales.

<sup>-</sup> space.

#### 4.2. Tare scale

Format: T CR LF

#### Response options:

| T_A CR LF<br>T_v CR LF | - command understood and in progress command understood but taring range is exceeded.                 |
|------------------------|----------------------------------------------------------------------------------------------------|
| T_A CR LF<br>T_E CR LF | - command understood and in progress time limit exceeded while waiting for stable measurement result. |
| T_I CR LF              | - command understood but not accessible at this moment.                                               |

#### 4.3. Give Tare Value

Format: OT CR LF

Response: OT\_TARA CR LF - command carried out.

#### Response format:

| 1 |   | 2 | 3     | 4                | 5-6   | 7-15 | 16    | 17 | 18   | 19 | 20 | 21 |
|---|---|---|-------|------------------|-------|------|-------|----|------|----|----|----|
| C | 1 | Т | space | stability marker | space | tare | space |    | unit |    | CR | LF |

**Tare** - 9 characters, right justification. **Unit** - 3 characters, left justification.

#### 4.4. Set Tare

Format: **UT\_TARE CR LF**, where: \_ - space; **TARE** – tare value.

# Response options:

| UT_OK CR LF - command carried out. |                                                         |
|------------------------------------|---------------------------------------------------------|
| UT_I CR LF                         | - command understood but not accessible at this moment. |
| ES CR LF                           | - command not recognized (tare format incorrect).       |

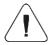

Use dot in tare format as decimal point.

# 4.5. Zero immediately

Format: ZI CR LF

| ZI_D CR LF                                          | - Command succeeded. |  |
|-----------------------------------------------------|----------------------|--|
| ZI_v CR LF - Zeroing range exceeded.                |                      |  |
| ZI_I CR LF - Command not accessible at this moment. |                      |  |
| <b>ZI_E CR LF</b> - Zeroing failed.                 |                      |  |

# 4.6. Tare immediately

Format: **TI CR LF**Response options:

| TI_D CR LF                           | - Command succeeded.                     |
|--------------------------------------|------------------------------------------|
| TI_v CR LF - Tarring range exceeded. |                                          |
| TI_I CR LF                           | - Command not accessible at this moment. |
| TI_E CR LF                           | - Tarring failed.                        |

# 4.7. Send Stable Measurement Result in Basic Measuring Unit

Format: S CR LF

Response options:

| S_A CR LF<br>S_E CR LF  | - command understood and in progress time limit exceeded while waiting for stable measurement result. |
|-------------------------|----------------------------------------------------------------------------------------------------|
| S_I CR LF               | - command understood but not accessible at this moment.                                               |
| S_A CR LF<br>MASS FRAME | - command understood and in progress response: mass value in basic measuring unit.                    |

# Response format:

| 1 | 2-3   | 4                   | 5     | 6         | 7-15 | 16    | 17 | 18   | 19 | 20 | 21 |
|---|-------|---------------------|-------|-----------|------|-------|----|------|----|----|----|
| S | space | stability<br>marker | space | character | mass | space |    | unit |    | CR | LF |

# Example:

**S CR LF** – command sent from a computer.

 $\boldsymbol{S} \boldsymbol{\_} \boldsymbol{A} \boldsymbol{\ CR \ LF}$  - command understood and in progress.

**S**\_\_\_\_\_**-**\_**.**\_**.**\_**.**\_**8** . **5** \_ **g** \_ \_ **CR LF** – command carried out, response: mass value in basic measuring unit.

# 4.8. Immediately Send Measurement Result in Basic Measuring Unit

Format: SI CR LF

#### Response options:

| SI_I CR LF | - command understood but not accessible at this moment.   |
|------------|-----------------------------------------------------------|
| MASS FRAME | - immediate response: mass value in basic measuring unit. |

#### Response format:

| 1 | 2 | 3     | 4                   | 5     | 6         | 7-15 | 16    | 17 | 18   | 19 | 20 | 21 |
|---|---|-------|---------------------|-------|-----------|------|-------|----|------|----|----|----|
| S | ı | space | stability<br>marker | space | character | mass | space |    | unit |    | CR | LF |

#### **Example:**

**SICR LF** – command sent from a computer.

**SI\_?\_\_\_\_\_18.5\_kg\_CRLF** - command carried out, immediate response: mass value in basic measuring unit.

# 4.9. Immediately Send Measurement Results From all Platforms in Basic Measuring Unit

Applies only to the PUE CY10, PUE 5 indicators.

Format: SIA CR LF

Response options:

SIA I CR LF - command understood but not accessible at this moment.

MASS FRAME "P1"; MASS FRAME "P2" CR LF - immediate response: mass values from both platforms in basic measuring unit.

| ;    | Mass frame separator. |
|------|-----------------------|
| "P1" | Platform 1.           |
| "P2" | Platform 2.           |

#### Response format:

| 1 | 2 | 3     | 4                   | 5     | 6         | 7-15 | 16    | 17 | 18   | 19 |
|---|---|-------|---------------------|-------|-----------|------|-------|----|------|----|
| Р | n | space | stability<br>marker | space | character | mass | space |    | unit |    |

| n    | Weighing platform number.          |
|------|------------------------------------|
| Mass | 9 characters, right justification. |
| Unit | 3 characters, left justification.  |

# Example:

Assumption: the indicator connects to 2 weighing platforms (platform 1, platform 2).

SIACR LF – command sent from a computer P1\_? \_\_\_\_\_118.5\_g\_\_; P2\_\_\_\_\_\_36.2\_kg\_; P3\_I; P4\_ICR LF - command carried out, immediate response: mass values from all platforms in basic measuring unit. Where: P3\_I – platform 3 not accessible, P4\_I - platform 4 not accessible.

4.10. Send Stable Measurement Result in Current Measuring Unit

Format: SU CR LF

Response options:

| SU_A CR LF<br>SU_E CR LF | - command understood and in progress time limit exceeded while waiting for stable measurement result. |
|--------------------------|----------------------------------------------------------------------------------------------------|
| SU_I CR LF               | - command understood but not accessible at this moment.                                               |
| SU_A CR LF<br>MASS FRAME | - command understood and in progress response: mass value in current measuring unit.                  |

#### Response format:

| 1 | 2 | 3     | 4                   | 5     | 6         | 7-15 | 16    | 17 | 18   | 19 | 20 | 21 |
|---|---|-------|---------------------|-------|-----------|------|-------|----|------|----|----|----|
| S | U | space | stability<br>marker | space | character | mass | space |    | unit |    | CR | LF |

#### Example:

**S U CR LF** – command sent from a computer.

 $\boldsymbol{S}\;\boldsymbol{U}\;\underline{\ }\;\boldsymbol{A}\;\boldsymbol{CR}\;\boldsymbol{LF}$  - command understood and in progress.

S U \_ \_ \_ - \_ \_ 1 7 2 . 1 3 5 \_ N \_ \_ CR LF - command carried out, response: mass value in current measuring unit.

# 4.11. Immediately Send Measurement Result in Current Measuring Unit

Format: SUI CR LF

Response options:

| SUI_I CR LF | - command understood but not accessible at this moment.     |
|-------------|-------------------------------------------------------------|
| MASS FRAME  | - immediate response: mass value in current measuring unit. |

# Response format:

| 1 | 2 | 3 | 4                   | 5     | 6         | 7-15 | 16    | 17 | 18   | 19 | 20 | 21 |
|---|---|---|---------------------|-------|-----------|------|-------|----|------|----|----|----|
| s | U | ı | stability<br>marker | space | character | mass | space |    | unit |    | CR | LF |

# **Example:**

**SUICR LF** – command sent from a computer.

SUI?\_-\_\_58.237\_kg\_CRLF-command carried out, immediate response: mass value in current measuring unit.

#### 4.12. Switch on Continuous Transmission in Basic Measuring Unit

Format: **C1 CR LF** Response options:

| C1_I CR LF | - command understood but not accessible at this moment.                            |
|------------|------------------------------------------------------------------------------------|
|            | - command understood and in progress response: mass value in basic measuring unit. |

#### Response format:

| 1 | 2 | 3     | 4                   | 5     | 6         | 7-15 | 16    | 17 | 18   | 19 | 20 | 21 |
|---|---|-------|---------------------|-------|-----------|------|-------|----|------|----|----|----|
| s | - | space | stability<br>marker | space | character | mass | space |    | unit |    | CR | LF |

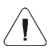

Enabling continuous transmission in the basic measuring unit automatically turns off continuous transmission in the current measuring unit.

# 4.13. Switch off Continuous Transmission in Basic Measuring Unit

Format: **C0 CR LF**Response options

| C0_I CR LF | - command understood but not accessible at this moment. |
|------------|---------------------------------------------------------|
| C0_A CR LF | - command understood and carried out.                   |

# 4.14. Switch on Continuous Transmission in Current Measuring Unit

Format: CU1 CR LF

| CU1_I CR LF               | - command understood but not accessible at this moment.                              |
|---------------------------|--------------------------------------------------------------------------------------|
| CU1_A CR LF<br>MASS FRAME | - command understood and in progress response: mass value in current measuring unit. |

#### Response format:

| 1 | 2 | 3 | 4                   | 5     | 6         | 7-15 | 16    | 17 | 18   | 19 | 20 | 21 |
|---|---|---|---------------------|-------|-----------|------|-------|----|------|----|----|----|
| S | U | I | stability<br>marker | space | character | mass | space |    | unit |    | CR | LF |

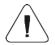

Enabling continuous transmission in the current measuring unit automatically turns off continuous transmission in the basic measuring unit.

# 4.15. Switch off Continuous Transmission in Current Measuring Unit

Format: CU0 CR LF

Response options:

| CU0_I CR LF | - command understood but not accessible at this moment. |  |  |  |  |
|-------------|---------------------------------------------------------|--|--|--|--|
| CU0_A CR LF | - command understood and carried out.                   |  |  |  |  |

#### 4.16. Lock Scale Keypad

Format: K1 CR LF

Response options:

| K1_I CR LF  | - command understood but not accessible at this moment. |
|-------------|---------------------------------------------------------|
| K1_OK CR LF | - command carried out.                                  |

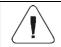

Command is not stored in memory upon scale restart.

# 4.17. Unlock Scale Keypad

Format: K0 CR LF

Response: K0\_OK CR LF - command carried out.

# 4.18. Set Min Checkweighing Threshold

Format: **DH\_XXXXX CR LF**, where **XXXXX** – mass format.

| DH_OK CR LF | - command carried out.                                  |
|-------------|---------------------------------------------------------|
| DH_I CR LF  | - command understood but not accessible at this moment. |

| ES CR LF | - command not recognized (mass format incorrect). |
|----------|---------------------------------------------------|
|----------|---------------------------------------------------|

# 4.19. Set Max Checkweighing Threshold

Format: **UH\_XXXXX CR LF**, where: \_ - space; **XXXXX** – mass format.

Response options:

| UH_OK CR LF | - command carried out.                                  |  |  |  |  |  |
|-------------|---------------------------------------------------------|--|--|--|--|--|
| UH_I CR LF  | - command understood but not accessible at this moment. |  |  |  |  |  |
| ES CR LF    | - command not recognized (mass format incorrect).       |  |  |  |  |  |

# 4.20. Give Value of Min Checkweighing Threshold

Format: ODH CR LF

Response options:

| ODH_MASS CR LF | - command carried out.                                  |  |  |  |  |
|----------------|---------------------------------------------------------|--|--|--|--|
| ODH_I CR LF    | - command understood but not accessible at this moment. |  |  |  |  |

# Response format:

| 1 | 2 | 3 | 4     | 5-13 | 14    | 15   | 16 | 17    | 18 | 19 | 20 |
|---|---|---|-------|------|-------|------|----|-------|----|----|----|
| C |   | Π | space | mass | space | unit |    | space | CR | LF |    |

Mass - 9 characters, right justification.

Unit - 3 characters, left justification.

# 4.21. Give Value of Max Checkweighing Threshold

Format: OUH CR LF

Response options:

| OUH_MASS CR LF | - command carried out.                                  |  |  |  |  |
|----------------|---------------------------------------------------------|--|--|--|--|
| OUH_I CR LF    | - command understood but not accessible at this moment. |  |  |  |  |

# Response format:

| 1 | 2 | 3 | 4     | 5-13 | 14    | 15 | 16   | 17 | 18    | 19 | 20 |
|---|---|---|-------|------|-------|----|------|----|-------|----|----|
| 0 | U | Ι | space | mass | space |    | unit |    | space | CR | LF |

Mass - 9 characters, right justification.

**Unit** - 3 characters, left justification.

#### 4.22. Give Serial Number

Format: **NB CR LF** 

Response options:

| NB_A_"serial no." CR LF | - command understood, response: serial number.          |
|-------------------------|---------------------------------------------------------|
| NB_I CR LF              | - command understood but not accessible at this moment. |

serial no. - serial number of the device. Inserted between inverted commas.

#### Example:

**NB CR LF** – command sent from a computer. **NB\_A\_"123456" CR LF** – serial number: 123456.

#### 4.23. Simulation of Pressing ENTER/PRINT Key

Format: SS CR LF

In order to take a measurement from an external application connected through a protected software or hardware interface and register it in the alibi memory, the external user should use the **SS<CR><LF>** command. Using other commands is not a measurement in the sense of legal metrology and relieves RADWAG of responsibility for the transmitted data due to the impossibility of their subsequent verification.

Sending **SS CR LF** command to the scale results in automatic saving of the weighing result in a database and in activating declared printout.

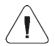

All weighing conditions (result control, stable mass readout, etc.) have to be fulfilled while the command is being sent to the scale.

# 4.24. Change Platform

Applies to the PUE CY10, PUE 5 indicators only.

Format: **P\_N CR LF**, where: \_ - space; **N** – platform number (1, 2, 3, 4).

| P_OK CR LF | - command carried out.                                  |
|------------|---------------------------------------------------------|
| P_I CR LF  | - command understood but not accessible at this moment. |
| ES CR LF   | - command not recognized (platform number incorrect).   |

# 4.25. Set Mass Value of a Single Item

Format: **SM\_XXXXX CR LF**, where: \_ - space; **XXXXX** - mass format.

Response options:

| SM_OK CR LF | - command carried out.                                  |
|-------------|---------------------------------------------------------|
| SM_I CR LF  | - command understood but not accessible at this moment. |
| ES CR LF    | - command not recognized (mass format incorrect).       |

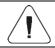

Command carried out in Parts Counting working mode.

#### 4.26. Set Reference Mass Value

Format: RM\_XXXXX CR LF, where: \_ - space; XXXXX - mass format.

Response options:

| RM_OK CR LF | - command carried out.                                  |
|-------------|---------------------------------------------------------|
| RM_I CR LF  | - command understood but not accessible at this moment. |
| ES CR LF    | - command not recognized (mass format incorrect).       |

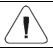

Command carried out in Percent Weighing working mode.

# 4.27. Set Target Mass Value

Format: TV\_XXXXX CR LF, where: \_ - space; XXXXX - mass format.

Response options:

| TV_OK CR LF | - command carried out.                                  |
|-------------|---------------------------------------------------------|
| TV_I CR LF  | - command understood but not accessible at this moment. |
| ES CR LF    | - command not recognized (mass format incorrect).       |

#### 4.28. Select Profile

Applies to the 5Y scales only.

Format: **PROFILES\_NAME CR LF**, where: \_ - space; **NAME** – profile name.

| PROFILE OK CR LF | - command carried out.                                                    |
|------------------|---------------------------------------------------------------------------|
| PROFILE E CR LF  | - command understood but profile setting impossible (profile name error). |
| ES CR LF         | - command not recognized (format incorrect).                              |

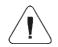

Profile name must be entered as per format, as in scale, i.e. lower-case and upper-case letters, space (e.g. Fast; Fast dosing, User, Precision).

#### 4.29. Give Name of Set Profile

Applies to 5Y scales.

Format: **PRG CR LF**Response options:

| PRG_A_"x" CR LF | - command carried out, response: name of set profile.   |
|-----------------|---------------------------------------------------------|
| PRG_I CR LF     | - command understood but not accessible at this moment. |
| ES CR LF        | - command not recognized (format incorrect).            |

**x** – profile name (between inverted commas).

#### Example:

PRG CR LF – command sent from a computer (give profile name).PRG A "Fast" CR LF - response: profile name - "Fast".

#### 4.30. Perform Internal Calibration

Applies to 5Y scales only.

Format: **IC CR LF**Response options:

| IC_A CR LF<br>IC_D CR LF | - command understood and in progress command ended.                                                   |
|--------------------------|----------------------------------------------------------------------------------------------------|
| IC_A CR LF<br>IC_E CR LF | - command understood and in progress time limit exceeded while waiting for stable measurement result. |
| IC_I CR LF               | - command understood but not accessible at this moment.                                               |

#### 4.31. Lock Automatic Internal Calibration

Applies to 5Y scales only.

Format: IC1 CR LF

#### Response options:

| IC1_OK CR LF | - command carried out.                                        |
|--------------|---------------------------------------------------------------|
| IC1_I CR LF  | - command understood but not accessible at this moment.       |
| IC1_E CR LF  | - operation not possible, e.g. in the case of attested scale. |

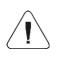

For non-attested scales, command locks internal calibration until it is unlocked via IC0 CR LF command or the scale is switched off. Command does not change scale settings on factors determining initiation of calibration.

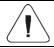

For attested scales, operation is not possible.

#### 4.32. Unlock Automatic Internal Calibration

Applies to 5Y scales only.

Format: **IC0 CR LF** Response options:

| IC0_OK CR LF | - command carried out.                                  |
|--------------|---------------------------------------------------------|
| IC0_I CR LF  | - command understood but not accessible at this moment. |

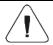

For attested scales, operation is not possible.

# 4.33. Activate Sound Signal

Format: **BP\_TIME CR LF**, where: \_ - space; **TIME** – duration in [ms] of the sound signal. Recommended range <50÷5000>.

# Response options:

| BP_OK CR LF | - command carried out, BEEP activated.                  |
|-------------|---------------------------------------------------------|
| BP_I CR LF  | - command understood but not accessible at this moment. |
| ES CR LF    | - command not recognized (time format incorrect).       |

# **Example:**

**BP\_350 CR LF** - command sent from a computer (activate BEEP for 350 ms). **BP\_OK CR LF** - BEEP activated.

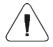

If value greater than the permissible high limit is given, then BEEP sound is operated for the maximum permissible amount of time.

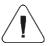

BEEP sound activated via BP command is inhibited if in the course of its activation, the sound is activated by means of other device: keypad, touch panel, proximity sensors.

# 4.34. Give Available Working Modes

Format: **OMI CR LF** Response options:

| OMI CR LF<br>n_ Mode name CR LF<br>OK CR LF | - command carried out, response: accessible working modes. |
|---------------------------------------------|------------------------------------------------------------|
| OMI_I CR LF                                 | - command understood but not accessible at this moment.    |

**Mode name** - working mode name, the name takes form displayed on a particular scale screen, it is provided in a currently selected language.

**n** - parameter, decimal value determining working mode number.

#### List of working modes:

| 1  | Weighing                               |
|----|----------------------------------------|
| 2  | Parts counting                         |
| 3  | Percent weighing                       |
| 4  | Dosing                                 |
| 5  | Formulations                           |
| 6  | Animal weighing                        |
| 7  | Density                                |
| 8  | Solids Density                         |
| 9  | Liquids Density                        |
| 10 | Peak Hold                              |
| 11 | Totalizing                             |
| 12 | Checkweighing                          |
| 13 | Statistics                             |
| 14 | Pipette Calibration                    |
| 15 | Differential Weighing                  |
| 16 | Statistical Quality Control (SQC)      |
| 17 | Pre-packed Goods Control               |
| 18 | Mass control (automatic tablet feeder) |
| 19 | Drying                                 |

| 20 | Mass comparator |
|----|-----------------|
| 21 | Vehicle scale   |

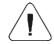

Working mode numbering is identical for each type of scale. The numbers are assigned to working mode names.

#### **Example:**

**OMI CR LF** - command sent from a computer (give accessible working modes). **OMI CR LF** - response: accessible working modes.

- 1\_Weighing CR LF
- 2\_Parts Counting CR LF
- 3\_Percent Weighing CR LF

OK CR LF - command carried out.

#### 4.35. Set Working Mode

Format: OMS\_n CR LF, where: \_ - space; n - decimal value determining working mode number. To see detailed description, go to OMI CR LF command.

#### Response options:

| OMS_OK CR LF | - command carried out.                                  |
|--------------|---------------------------------------------------------|
| OMS_I CR LF  | - command understood but not accessible at this moment. |
| OMS_E CR LF  | - command not recognized (incorrect value).             |

#### **Example:**

**OMS\_2 CR LF** - command sent from a computer (set "Parts Counting" working mode).

**OMS\_OK CR LF** - "Parts counting" mode has been set.

# 4.36. Give Current Working Mode

Format: OMG CR LF

Response options:

| OMG_n_Mode name CR LF | - command carried out, response: current working mode name and number. |
|-----------------------|------------------------------------------------------------------------|
| OMG_I CR LF           | - command understood but not accessible at this moment.                |

**Mode name** – working mode name, the name takes form displayed on a particular scale screen, it is provided in a currently selected language.

 $\boldsymbol{n}$  - parameter, decimal value determining working mode number. To see detailed description go to  $\boldsymbol{OMI}$  command.

#### **Example:**

**OMG CR LF**- command sent from a computer (give current working mode). **OMG\_2\_Parts Counting CR LF** - currently set mode: Parts Counting.

#### 4.37. Give Accessible Units

Format: UI CR LF

Response options:

| UI_"x <sub>1</sub> ,x <sub>2</sub> , x <sub>n</sub> "_OK <cr><lf></lf></cr> | - command carried out, response: accessible units in current working mode. |
|-----------------------------------------------------------------------------|----------------------------------------------------------------------------|
| UI_I <cr><lf></lf></cr>                                                     | - command understood but not accessible at this moment.                    |

**x** - unit symbols, separated by means of commas.

#### **Example:**

UI CR LF - command sent from a computer (give accessible units). UI\_"kg,N,Ib,u1,u2"\_OK CR LF - response: accessible units.

#### 4.38. Set Unit

Format: **US\_x CR LF**, where: \_ - space; **x** - parameter, unit symbol (g, kg, N, lb, oz, ct, u1, u2, next).

#### Response options:

| US_ x_OK CR LF | - command carried out, response: the set unit.                            |
|----------------|---------------------------------------------------------------------------|
| US_E CR LF     | - error in-course of command execution, no parameter or incorrect format. |
| US_I CR LF     | - command understood but not accessible at this moment.                   |

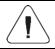

If x=next the command swaps to another available unit on the list (it simulates "UNIT" button pressing).

#### Example:

**US\_kg CR LF** - command sent from a computer (set "kg"). **US\_kg\_OK CR LF** - "kg" has been set.

#### 4.39. Give Current Unit

Format: **UG CR LF** 

| UG_x_OK <cr><lf></lf></cr> | - command carried out, response: the set unit.          |
|----------------------------|---------------------------------------------------------|
| UG_I <cr><lf></lf></cr>    | - command understood but not accessible at this moment. |

x - parameter, unit symbol.

#### **Example:**

**UG CR LF** - command sent from a computer (give current unit). **UG\_kg\_OK CR LF** - currently set unit: "kg".

#### 4.40. Give Scale Type

Format: **BN CR LF** Response options:

| BN_A_"x" CR LF | - command understood, response: scale type.             |
|----------------|---------------------------------------------------------|
| BN_I CR LF     | - command understood but not accessible at this moment. |

x - scale type (inserted in between inverted commas).

#### Example:

**BN CR LF** - command sent from a computer (give scale type). **BN\_A\_"C32" CR LF** - response: "C32" scale type.

# 4.41. Give Max Capacity

Format: **FS CR LF** Response options:

| FS_A_"x" CR LF | - command understood, response: max capacity.           |
|----------------|---------------------------------------------------------|
| FS_I CR LF     | - command understood but not accessible at this moment. |

**x** – Max capacity value (in between inverted commas).

# Example:

**FS CR LF** - command sent from a computer (give scale maximum capacity). **FS\_A\_"3.000" CR LF** - Response: Max capacity: "3.000".

# 4.42. Give Program Version

Format: **RV CR LF** Response options:

| RV_A_"x" CR LF | - command understood, response: program version.        |
|----------------|---------------------------------------------------------|
| RV_I CR LF     | - command understood but not accessible at this moment. |

**x** – program version (in between inverted commas).

#### Example:

**RV CR LF** - command sent from a computer (give program version). **RV\_A\_"1.0.0" CR LF** - Response: program version: "1.0.0".

#### 4.43. Set AUTOZERO Function

Format: **A\_n CR LF**, where: \_ - space; **n** - parameter, value determining autozero state (0 – autozero off, 1 – autozero on).

#### Response options:

| A_OK CR LF | - command carried out.                                                    |
|------------|---------------------------------------------------------------------------|
| A_I CR LF  | - command understood but not accessible at this moment.                   |
| A_E CR LF  | - error in-course of command execution, no parameter or incorrect format. |

#### **Example:**

**A\_1 CR LF** - command sent from a computer (activate autozero function). **A\_OK CR LF** - autozero function is on.

# 4.44. User Logging

Format: LOGIN\_NAME,PASSWORD CR LF, where: \_ - space; NAME,PASSWORD in a form provided by the balance – lower-case letters and

upper-case letters

# Response options:

| LOGIN_OK CR LF | - command understood, user is logged in.                                    |
|----------------|-----------------------------------------------------------------------------|
| LOGIN_E CR LF  | - command understood, an error in name or password occurred, log in failed. |
| ES CR LF       | - command not recognized (error in format).                                 |

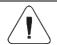

Name and password have to be inserted as they are set in the scale – upper-case and lower-case letters.

#### 4.45. User Logout

Format: LOGOUT CR LF

#### Response options:

| LOGOUT_OK CR LF | - command understood, user is logged out.   |
|-----------------|---------------------------------------------|
| ES CR LF        | - command not recognized (error in format). |

#### 4.46. Set Environment

Format: **EV\_n CR LF**, where:  $\_$  - space;  $\mathbf{n}$  - parameter, value determining environment setting (0 - unstable environment, 1 - stable environment).

#### Response options:

| EV_OK CR LF | - command carried out.                                                    |
|-------------|---------------------------------------------------------------------------|
| EV_I CR LF  | - command understood but not accessible at this moment.                   |
| EV_E CR LF  | - error in-course of command execution, no parameter or incorrect format. |

#### Example

**EV\_1 CR LF** - command from a computer (set environment as "Stable"). **EV OK CR LF** - "Stable" environment has been set".

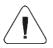

Command sets <Environment> parameter as <Stable> until changing the value into <Unstable> via EV 0 CR LF command.

#### 4.47. Give Set Environment

Format: EVG CR LF

Response options:

| EVG_x_OK CR LF | - command carried out, response: set environment.       |
|----------------|---------------------------------------------------------|
| EV_I CR LF     | - command understood but not accessible at this moment. |

x - parameter, currently set environment symbol.

# Example:

**EVG CR LF** - command from a computer (give current environment). **EVG\_0\_OK CR LF** - current environment has been set - "unstable".

#### 4.48. Set Filter

Format: **FIS\_n CR LF**, where: \_ - space; **n** - parameter, decimal determining filter number (1 – very fast, 2 – fast, 3 – normal, 4 – slow, 5 – very slow).

#### Response options:

| FIS_OK CR LF | - command carried out.                                                    |
|--------------|---------------------------------------------------------------------------|
| FIS_I CR LF  | - command understood but not accessible at this moment.                   |
| FIS_E CR LF  | - error in-course of command execution, no parameter or incorrect format. |

#### **Example:**

FIS\_3 CR LF - command sent from a computer (set "normal" filter).
FIS\_OK CR LF - "normal" filter has been set.

#### 4.49. Give Set Filter

Format: FIG CR LF

Response options:

| FIG_x_OK CR LF | - command carried out, response: set filter.            |
|----------------|---------------------------------------------------------|
| FIG_I CR LF    | - command understood but not accessible at this moment. |

x - parameter, currently set filter symbol.

#### Example:

FIG CR LF - command from a computer (give set filter).
FIG 3 OK CR LF - currently set filter - "normal".

# 4.50. Set Result Approval

Format: **ARS\_n CR LF**, where: \_ - space; **n** – parameter, decimal determining result approval (1 – fast, 2 – fast + precise, 3 – precise).

#### Response options:

| ARS_OK CR LF | - command carried out.                                                    |
|--------------|---------------------------------------------------------------------------|
| ARS_I CR LF  | - command understood but not accessible at this moment.                   |
| ARS_E CR LF  | - error in-course of command execution, no parameter or incorrect format. |

# **Example:**

ARS\_1 CR LF - command sent from a computer (set result approval as "fast"). ARS\_OK CR LF - "fast" result approval has been set.

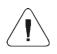

Numeration is strictly assigned to the name of the result approval and constant in all scale types. If in the specific scale type settings are assigned to the working mode, command changes settings for the active working mode.

#### 4.51. Give Set Result Approval

Format: ARG CR LF

Response options:

| ARG_x_OK CR LF | - command carried out, response: result approval setting. |
|----------------|-----------------------------------------------------------|
| ARG_I CR LF    | - command understood but not accessible at this moment.   |

x - parameter, currently selected result approval symbol.

#### **Example:**

**ARG CR LF** - command sent from a computer (give current result approval). **ARG\_1\_OK CR LF** - currently set result approval - "fast".

#### 4.52. Set last digit

Format: **LDS\_n CR LF**, where: \_ - space; **n** – parameter, decimal determining setting for the last digit (1 – always, 2 – never, 3 – when stable).

#### Response options:

| LDS_OK CR LF | - command carried out.                                                    |
|--------------|---------------------------------------------------------------------------|
| LDS_I CR LF  | - command understood but not accessible at this moment.                   |
| LDS_E CR LF  | - error in-course of command execution, no parameter or incorrect format. |

#### **Example:**

**ARS\_1 CR LF** - command sent from a computer (set "fast" result approval). **ARS\_OK CR LF** - "fast" result approval has been set.

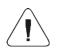

Numeration is strictly assigned to the name of the result approval and constant in all scale types. If in the specific scale type settings are assigned to the working mode, command changes settings for the active working mode.

# 4.53. Open Automatic Pipette Calibration Chamber Cover

Applies to 5Y scales only.

Format: **OC CR LF** Response options:

| OC_OK CR LF | - command carried out.                                                  |
|-------------|-------------------------------------------------------------------------|
| OC_I CR LF  | command understood but not accessible at this moment.                   |
| OC_E CR LF  | error in-course of command execution, no parameter or incorrect format. |

#### 4.54. Close Automatic Pipette Calibration Chamber Cover

Applies to 5Y scales only.

Format: **CC CR LF** Response options:

| CC_OK CR LF | - command carried out.                                                    |
|-------------|---------------------------------------------------------------------------|
| CC_I CR LF  | - command understood but not accessible at this moment.                   |
| CC_E CR LF  | - error in-course of command execution, no parameter or incorrect format. |

#### 4.55. Open Weighing Chamber Door

Applies to 5Y scales only.

Format: **OD\_n CR LF**, where: \_ - space; **n** \* - parameter, value determining which door is to be open (1 – right door, 2 – left door).

\*) – parameter important to microscales with rotating doors, for XA scales – parameter value does not matter.

#### Response options:

| OD_A CR LF<br>OD_D CR LF | - command understood and in progress command ended.                             |
|--------------------------|---------------------------------------------------------------------------------|
| OD_A CR LF<br>OD_E CR LF | - command understood and in progress time limit exceed while executing command. |
| OD_I CR LF               | - command understood but not accessible at this moment.                         |

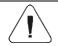

If parameter 1 or 2 value is not given, right door in microscales will open.

#### **Example:**

**OD\_2 CR LF –** command sent from a computer (open "left" door).

**OD A CR LF –** command understood, door opening initiated.

**OD\_D CR LF** – door is open.

# 4.56. Close Weighing Chamber Door

Applies to 5Y scales only.

Format: **CD CR LF** Response options:

| CD_A CR LF<br>CD_D CR LF | - command understood and in progress command ended.                               |  |
|--------------------------|-----------------------------------------------------------------------------------|--|
| CD_A CR LF<br>CD_E CR LF | - command understood and in progress time limit exceeded while executing command. |  |

| CD_I CR LF | - command understood but not accessible at this moment. |
|------------|---------------------------------------------------------|
|------------|---------------------------------------------------------|

#### Example:

**CD CR LF** - command sent from a computer (close door).

**CD A CR LF** - command understood, door closing initiated.

CD D CR LF - door is closed.

#### 4.57. Give Scale Leveling Status

Applies to 5Y scales only.

Format: **LS CR LF** Response options:

| LS_n CR LF | - command carried out, response: scale leveling status. |  |  |  |
|------------|---------------------------------------------------------|--|--|--|
| LS_I CR LF | - command understood but not accessible at this moment. |  |  |  |

n - parameter, decimal specifying leveling status (0 – non-leveled scale, 1 – leveled scale).

#### **Example:**

**LS\_1 CR LF**- command sent from a computer (give current leveling status). **ARS OK CR LF** – scale is leveled.

#### 4.58. Move AP-12 pipette robot to n position

Applies to 5Y scales only.

Format: **PRMOVE\_n CR LF**, where: **n** – position from 0 to 12 (0 meaning base position).

#### Response options:

| PRMOVE_I CR LF                   | - Command not accessible at this moment.                   |  |  |  |
|----------------------------------|------------------------------------------------------------|--|--|--|
| PRMOVE_E CR LF                   | Command has incorrect format (e.g. position out of range). |  |  |  |
| PRMOVE_A CR LF<br>PRMOVE_D CR LF | Command understood and in progress. Command succeeded.     |  |  |  |
| PRMOVE_A CR LF<br>PRMOVE_E CR LF | - Command understood and in progress Communication error.  |  |  |  |
| PRMOVE_A CR LF<br>PRMOVE_I CR LF | - Command understood and in progress Robot internal error. |  |  |  |

## **Example:**

**PRMOVE\_4 CR LF** – command sent from a computer (go to position 4).

**PRMOVE\_A CR LF** – command understood, movement started.

**PRMOVE\_D CR LF** – command succeeded, robot reached position 4.

#### 4.59. Move AP-12 pipette robot to next position

Applies to 5Y scales only.

Format: PRNEXT CR LF

Response options:

| PRNEXT_I CR LF                   | - Command not accessible at this moment.                   |  |  |  |
|----------------------------------|------------------------------------------------------------|--|--|--|
| PRNEXT_E CR LF                   | Robot is already on the last position.                     |  |  |  |
| PRNEXT_A CR LF<br>PRNEXT_D CR LF | - Command understood and in progress Command succeeded.    |  |  |  |
| PRNEXT_A CR LF<br>PRNEXT_E CR LF | Command understood and in progress. Communication error.   |  |  |  |
| PRNEXT_A CR LF<br>PRNEXT_I CR LF | - Command understood and in progress Robot internal error. |  |  |  |

#### 4.60. Move AP-12 pipette robot to previous position

Applies to 5Y scales only.

Format: PRPREV CR LF

Response options:

| PRPREV_I CR LF                   | - Command not accessible at this moment.                   |  |  |  |
|----------------------------------|------------------------------------------------------------|--|--|--|
| PRPREV_E CR LF                   | Robot is already on the base position.                     |  |  |  |
| PRPREV_A CR LF<br>PRPREV_D CR LF | Command understood and in progress. Command succeeded.     |  |  |  |
| PRPREV_A CR LF<br>PRPREV_E CR LF | - Command understood and in progress Communication error.  |  |  |  |
| PRPREV_A CR LF<br>PRPREV_I CR LF | - Command understood and in progress Robot internal error. |  |  |  |

# 4.61. Give inputs status

Applies only to the PUE 5 indicator.

Format: **GIN CR LF** Response options:

| GIN_"x" CR LF | - command understood, response: inputs status.          |  |  |  |
|---------------|---------------------------------------------------------|--|--|--|
| GIN_I CR LF   | - command understood but not accessible at this moment. |  |  |  |

x - inputs status.

#### **Example:**

**GIN CR LF** – command sent from a computer (give inputs status). **GIN 1111 CR LF** – response (inputs status "1111").

#### 4.62. Give outputs status

Applies only to the PUE 5 indicator.

Format: GOUT CR LF

Response options:

| GOUT_"x" CR LF | - command understood, response: outputs status.         |  |  |  |
|----------------|---------------------------------------------------------|--|--|--|
| GOUT_I CR LF   | - command understood but not accessible at this moment. |  |  |  |

x - outputs status.

#### **Example:**

**GOUT CR LF** – command sent from a computer (give outputs status). **GOUT 1111 CR LF** – response (outputs status"1111").

#### 4.63. Set outputs status

Applies only to the PUE 5 indicator.

Format: **SOUT\_x\_y CR LF**, where: **x** - AND type output mask ("1" is to be changed, "0" is to be unchanged); **y** - status outputs.

#### Response options:

| SOUT_OK CR LF | - command carried out.                                  |  |  |  |
|---------------|---------------------------------------------------------|--|--|--|
| SOUT_I CR LF  | - command understood but not accessible at this moment. |  |  |  |

#### **Example:**

**SOUT\_1100\_0101 CR LF** – command sent from a computer (set the first output to zero and the second to one).

**SOUT\_OK CR LF** – response (command carried out).

# 4.64. Send All Implemented Commands

Format: PC CR LF

Example of a response from a 5Y series scale:

PC A "A,ARG,ARS,BN,BP,C0,C1,CC,CD,CH,CU0,CU1,DH,EV,EVG,FIG,FIS,FS,GIN,GOUT,IC,IPG,K0,K1,LDS,LOGIN,LOGOUT,LS,LWI,NB,OC,OD,ODH,OMG,OMI,OMS,OT,OUH,P,PC,PRG,PRMOVE,PRNEXT,PROFILE,PRPREV,PS,RM,RV,S,SI,SIA,SM,SN,SOUT,SS,SU,SUI,T,TI,TV,TZ,UG,UH,UI,US,UT,WILST,WP,Z,ZI" - command carried out, device has sent all implemented commands.

#### 5. MANUAL PRINTOUT / AUTOMATIC PRINTOUT

It is possible to generate printouts either manually or automatically.

- Manual printout is generated after placing the load on the weighing platform and pressing key once the weighing result has stabilized.
- Automatic printout is generated automatically after placing the load on the weighing platform and after the weighing result has stabilized.

#### **Printout format:**

| 1                   | 2     | 3         | 4 -12 | 13    | 14 | 15   | 16 | 17 | 18 |
|---------------------|-------|-----------|-------|-------|----|------|----|----|----|
| stability<br>marker | space | character | mass  | space |    | unit |    | CR | LF |

| Stability marker | [space] if stable [?] if unstable [^] if high limit is out of range [v] if low limit is out of range |  |  |  |
|------------------|----------------------------------------------------------------------------------------------------|--|--|--|
| Character        | [space] for positive values [-] for negative values                                                  |  |  |  |
| Mass             | 9 characters with decimal point, right justification                                                 |  |  |  |
| Unit             | 3 characters, left justification                                                                     |  |  |  |

# Example:

\_\_\_\_\_1 8 3 2 . 0 \_ g \_ \_ CR LF - a printout generated from a scale on pressing key.

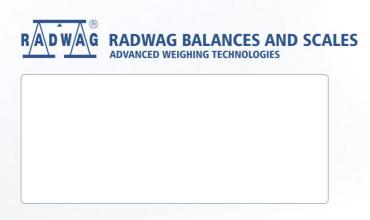